#### D-Link Quick Installation Guide

This product can be used with: Windows XP, Me, 2000, 98se & 98 Macintosh OS X v10.1.4

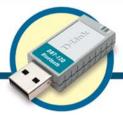

DBT-120
D-Link Personal Air™
Bluetooth USB Adapter

#### Before You Begin

You must have at least the following:

- Windows XP/Me/2000/98se/98 or Macintosh OS X v10.1.4
- One Available USB Port
- CD-ROM Drive

#### Check Your Package Contents

These are the items included with your purchase:

If any of the below items are missing, please contact your reseller.

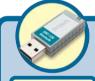

• DBT-120 Wireless USB Bluetooth Adapter

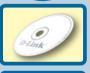

 CD-ROM (containing Drivers, PDF Installation Guide, PDF Manual and Warranty)

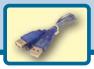

USB Extension Cable

#### **Contents:**

- Microsoft Windows Instructions..... Next Page
- Macintosh OS X Instructions.....Last Page

## Insert the D-Link CD-ROM Into Your Computer

Turn on the computer and Insert the D-link Personal *Air* DBT-120 Driver CD in the CD-ROM drive.

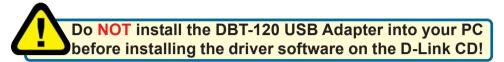

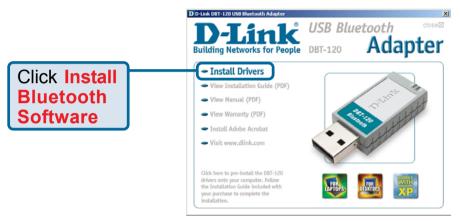

If the Autorun screen does not automatically start, click on **Start > Run**, enter "**D:\Autorun.exe**" and click **OK**. "**D**" represents the letter of your CD-ROM drive. Replace it if your CD-ROM drive is a different letter.

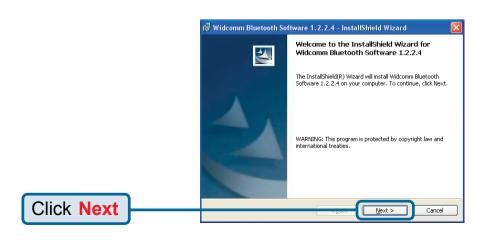

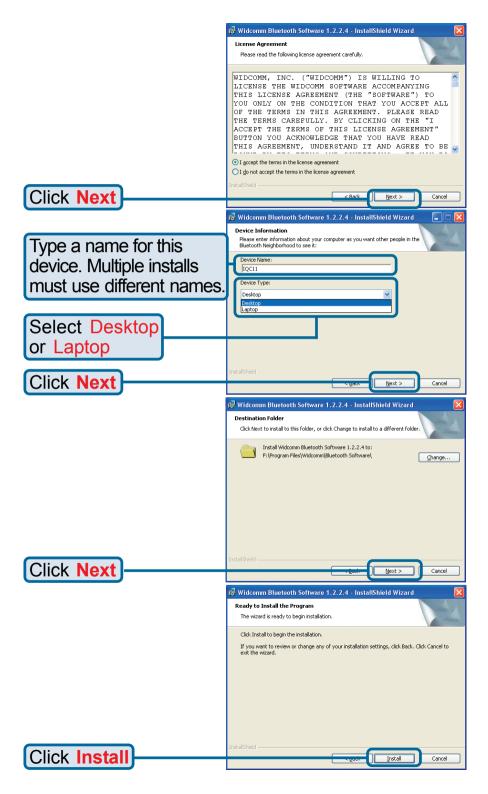

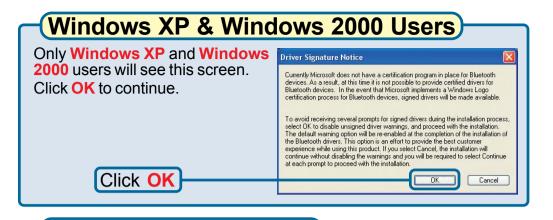

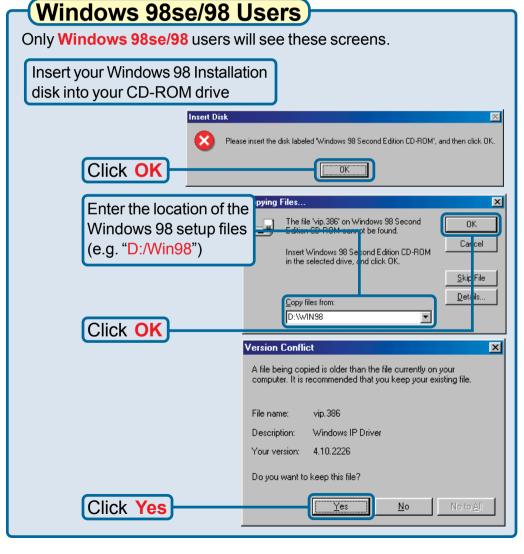

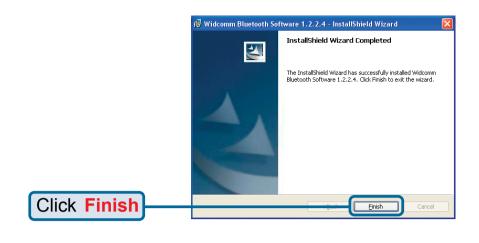

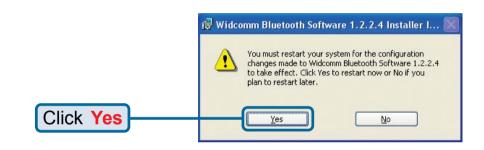

#### Wait for your computer to Restart

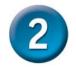

### Installing The DBT-120 Wireless USB Bluetooth Adapter Into Your Computer

#### With your computer on...

Connect the DBT-120 to an available USB port on your USB host adapter or USB hub.

(You may also use the USB extension cable for easy access.)

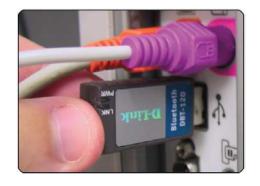

#### Completing The Driver Installation

Windows XP Users Follow these steps to complete installation under Windows XP for each device that Windows prompts you to install. You will see each of these screens twice. Found New Hardware Wizard Welcome to the Found New Hardware Wizard This wizard helps you install software for: D-Link DBT-120 USB Bluetooth Adapter If your hardware came with an installation CD or floppy disk, insert it now. What do you want the wizard to do? (Secommended) Install from a list or specific location (Advanced) Click Next to continue Click Next Hardware Installation The software you are installing for this hardware: D-Link DBT-120 USB Bluetooth Adapter has not passed Windows Logo testing to verify its compatibility with Windows XP. (Tell me why this testing is important.) Continuing your installation of this software may impair or destabilize the correct operation of your system either immediately or in the future. Microsoft strongly recommends that you stop this installation now and contact the hardware vendor for software that has passed Windows Logo testing. Click Continue Anyway Continue Anyway STOP Installation Found New Hardware Wizard Completing the Found New Hardware Wizard The wizard has finished installing the software for: D-Link DBT-120 USB Bluetooth Adapter Click Finish to close the wizard. Click Finish

#### Windows 2000 Users

Under Windows 2000, you may see the screen below. Click "Finish" to complete the installation. If you do not see this screen, then the installation has completed automatically.

You may now continue to the next section.

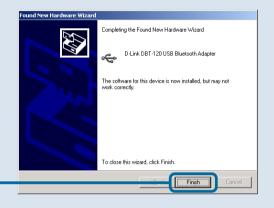

Click Finish

#### Windows Me & 98SE/98 Users

Under Windows Me & 98SE/98, you may see the screen below. Select "Browse" and locate the "Drivers" folder on the DBT-120 Driver CD and select "OK". If you do not see this screen, then the installation has completed automatically. You may now continue to the next section.

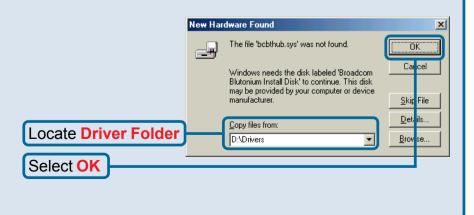

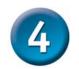

#### The Installation is Complete!

After you've completed the installation, the Bluetooth **Configuration Utility** will automatically start and the utility icon will appear in the bottom right hand corner of the desktop screen (systray).

Double-click the **Bluetooth** icon to use the configuration utility.

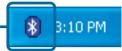

Once properly installed, the **DBT-120 Wireless Bluetooth USB Adapter** will be able to connect to other Bluetooth wireless adapters,

When you have completed the steps in this *Quick Installation Guide*, your connected network should look similar to this:

For detailed explanations regarding the Bluetooth software for Windows, please refer to the DBT-120 Manual on the CD included with this product.

# Bluetooth Personal Area Network DBT-120 Installed in PC/Laptop Computer with DBT-120 Bluetooth Enabled Cellular Enabled PDA Printer

#### **Technical Support**

You can find the most recent software and user documentation on the **D-Link** website.

**D-Link** provides free technical support for customers within the United States for the duration of the warranty period on this product.

U.S. customers can contact **D-Link** technical support through our web site or by phone.

#### **D-Link Technical Support over the Telephone:**

(877) 45D-LINK (877) 453-5465 24 hours a day, seven days a week

#### **D-Link Technical Support over the Internet:**

http://support.dlink.com email: support@dlink.com

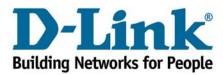

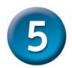

#### Macintosh OS X v 10.1.4 Installation

- Download and install the Bluetooth™ software from www.apple.com
- Insert the D-Link DBT-120 Bluetooth™
   USB Adapter into an available USB port

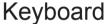

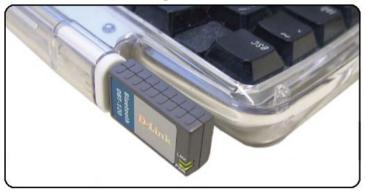

#### Notebook

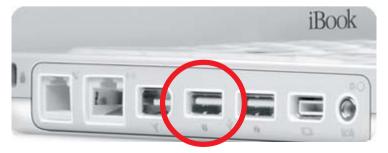

Free Manuals Download Website

http://myh66.com

http://usermanuals.us

http://www.somanuals.com

http://www.4manuals.cc

http://www.manual-lib.com

http://www.404manual.com

http://www.luxmanual.com

http://aubethermostatmanual.com

Golf course search by state

http://golfingnear.com

Email search by domain

http://emailbydomain.com

Auto manuals search

http://auto.somanuals.com

TV manuals search

http://tv.somanuals.com